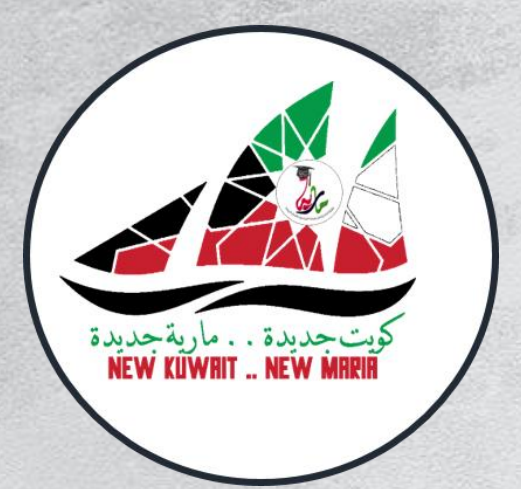

**اهداء من قسم الحاسوب في ثانوية مارية القبطية** 

**رئيستي القسم عبير الكندري – ساره العبيد**

**مديرة المدرسة منال المطيري**

**الموجهة الفنية إيمان الفارسي**

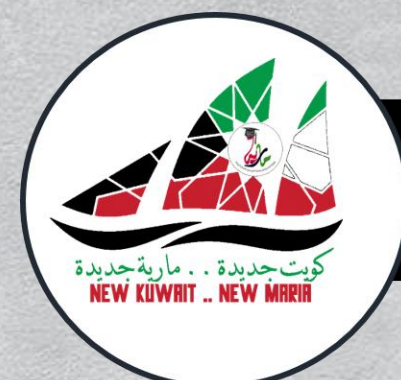

**اختاري المنهج المطلوب** 

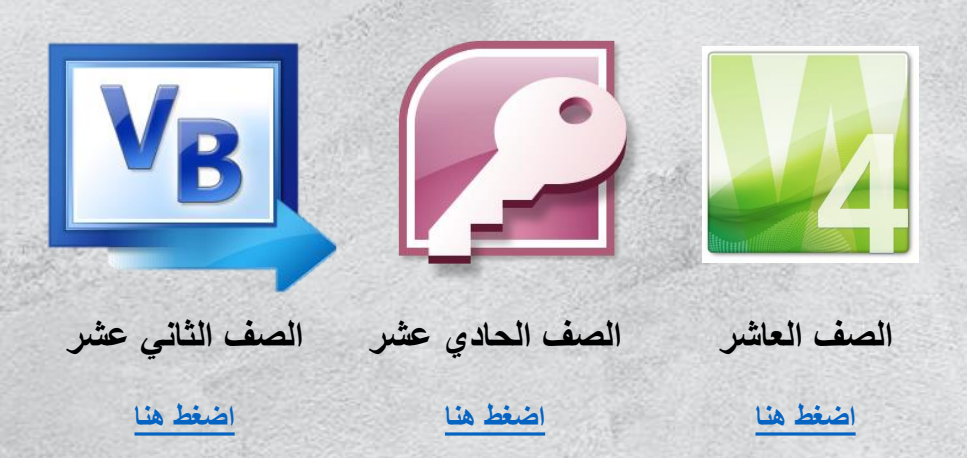

<span id="page-2-0"></span>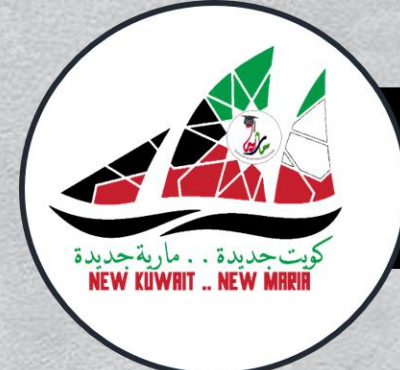

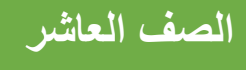

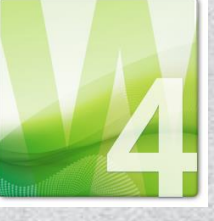

# **اختاري ورقة العمل المطلوبة**

**[ورقة عمل 1](#page-3-0) [ورقة عمل 2](#page-4-0) [ورقة عمل 4](#page-5-0)**  $\mathcal{V}_4$ **[ورقة عمل 5](#page-6-0) [ورقة عمل 6](#page-7-0) [ورقة عمل 9](#page-8-0)**  $\blacktriangleleft$ 

**[ورقة عمل 10](#page-9-0) [ورقة عمل 11](#page-10-0) [ورقة عمل 12](#page-11-0)** 44

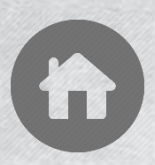

<span id="page-3-0"></span>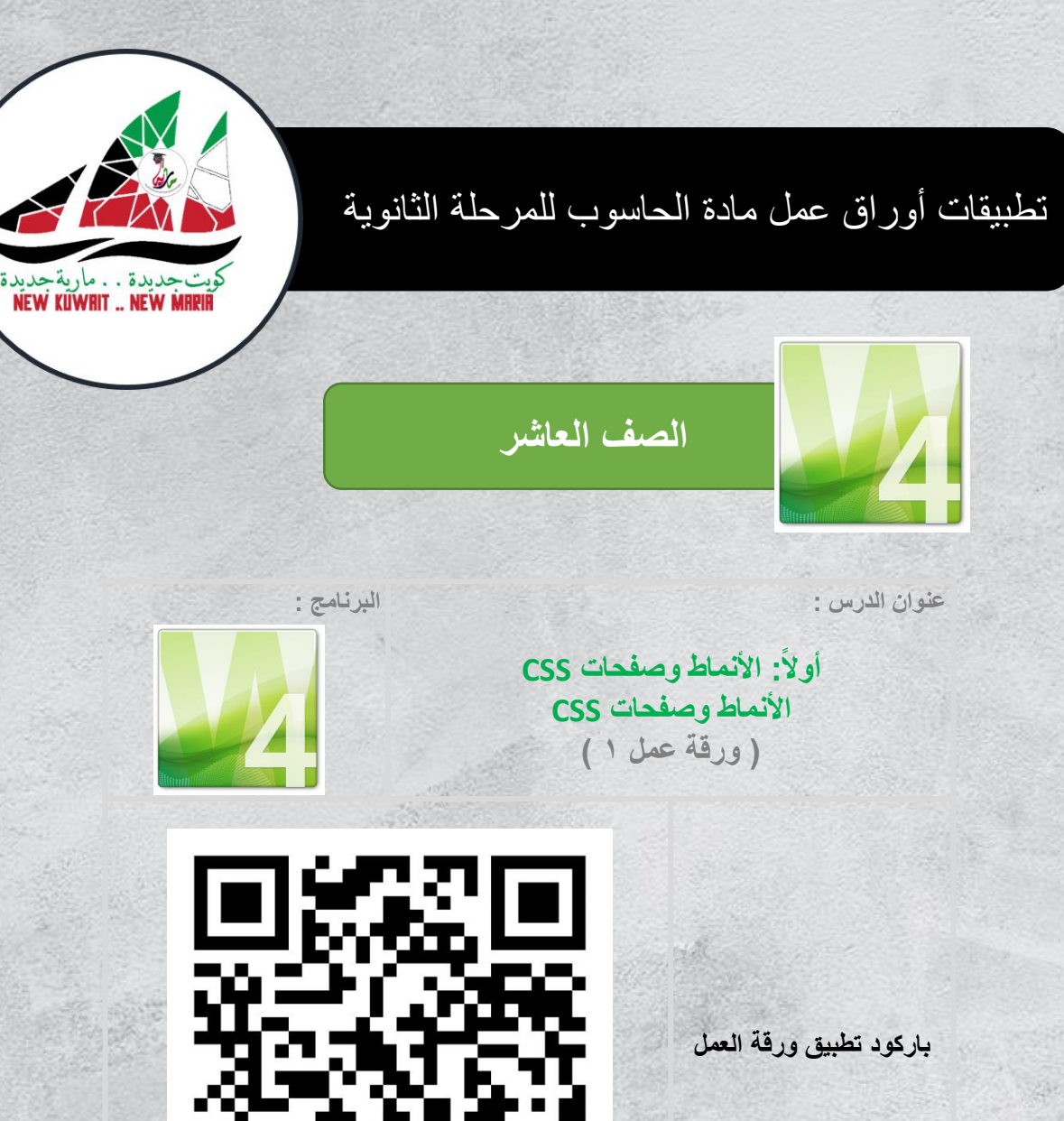

**استخدم اي برنامج قارئ لألكواد لمشاهدة فيديو تطبيق ورقة العمل**

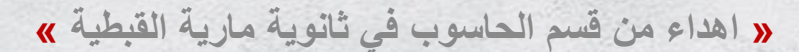

<span id="page-4-0"></span>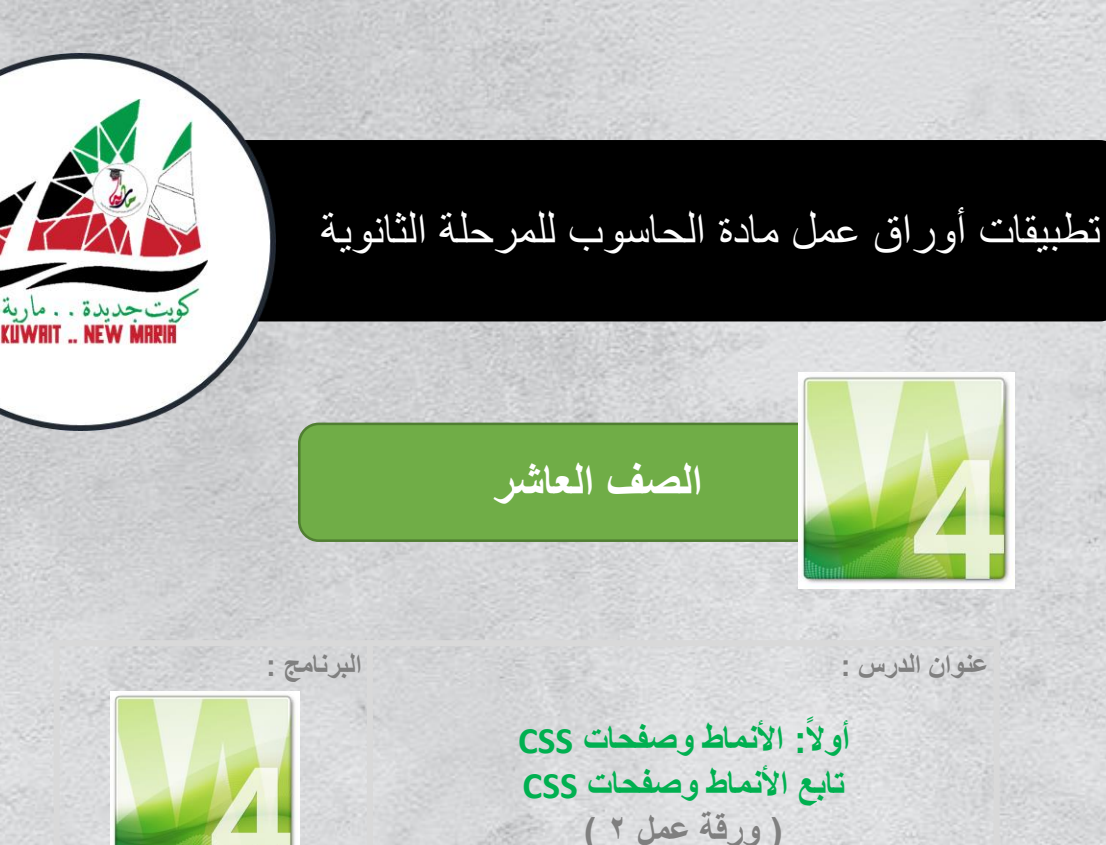

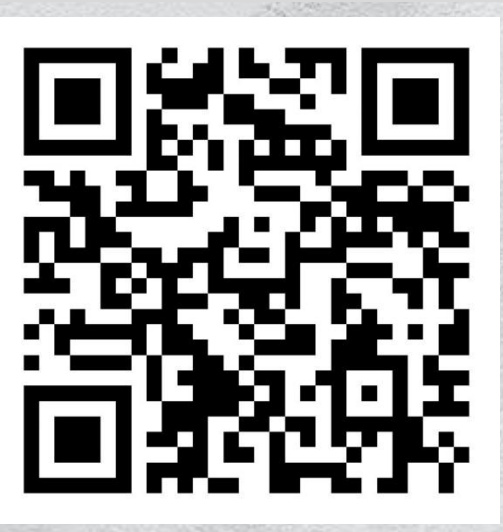

**باركود تطبيق ورقة العمل**

**[اضغط هنا](https://youtu.be/QMPQiDGOq0A) رابط تطبيق ورقة العمل**

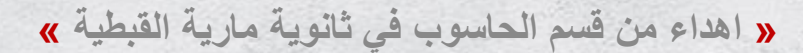

<span id="page-5-0"></span>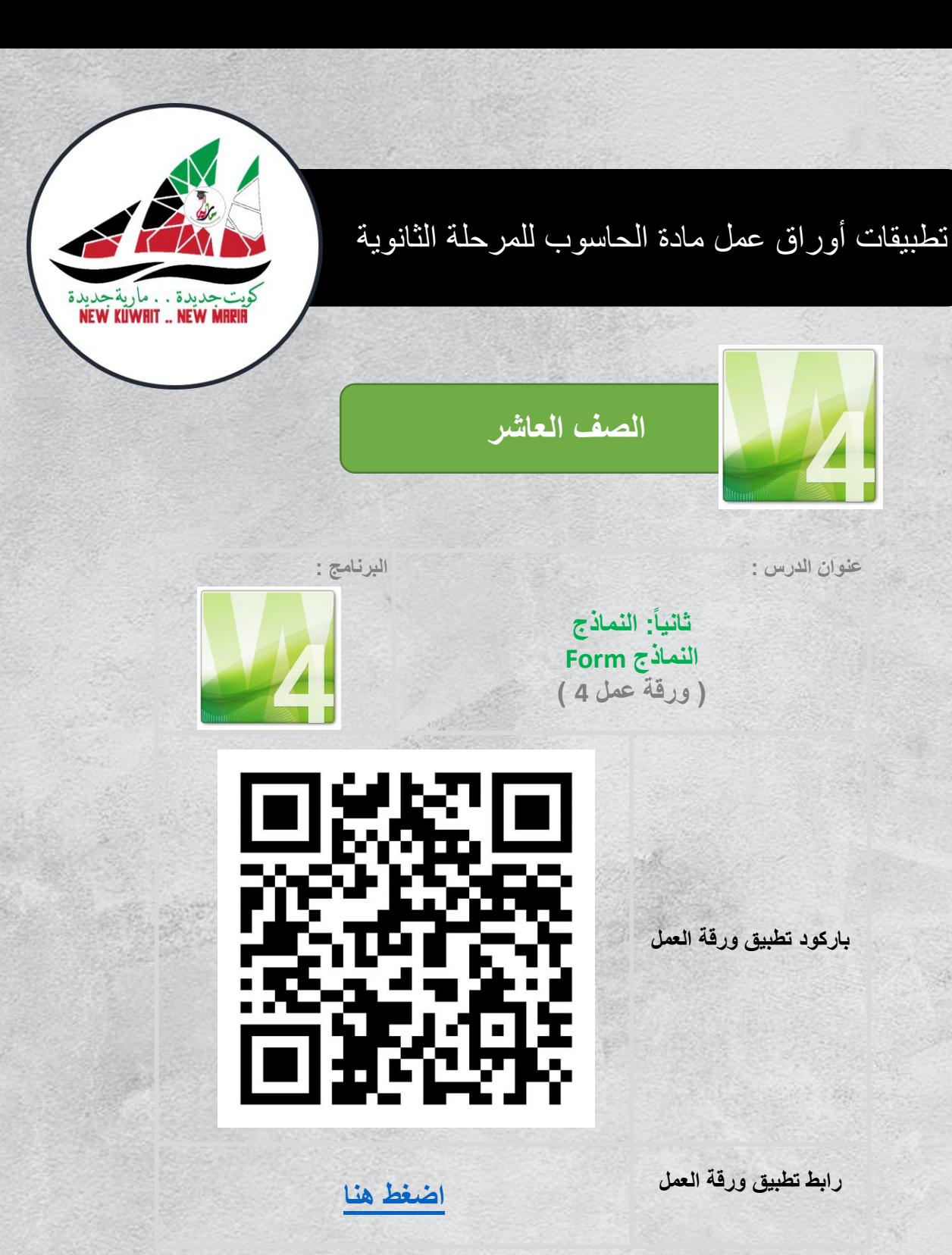

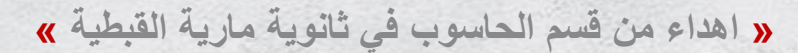

<span id="page-6-0"></span>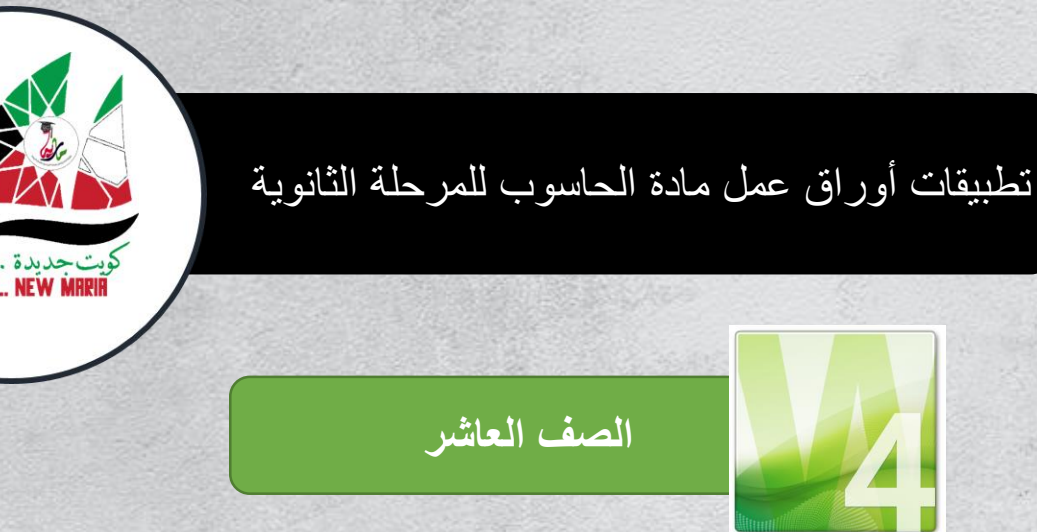

**البرنامج :**

**ثانياا: النماذج تابع النماذج Form ) ورقة عمل 5 (**

**عنوان الدرس :**

**باركود تطبيق ورقة العمل**

**استخدم اي برنامج قارئ لألكواد لمشاهدة فيديو تطبيق ورقة العمل**

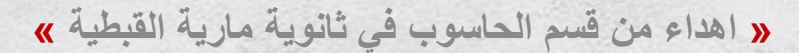

<span id="page-7-0"></span>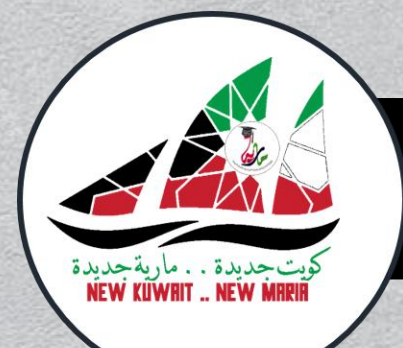

**ثالثاا: السلوك السلوك Behavior ) ورقة عمل 6 (**

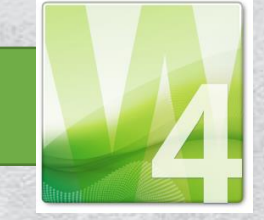

**عنوان الدرس :**

**الصف العاشر**

**البرنامج :**

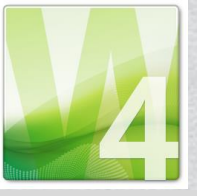

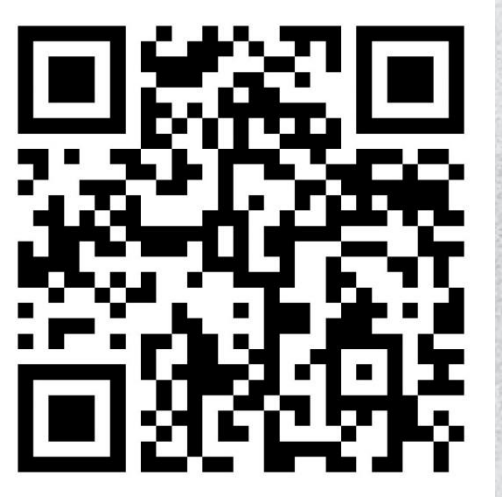

**باركود تطبيق ورقة العمل**

**[اضغط هنا](https://youtu.be/Bz0oaBqe58I) رابط تطبيق ورقة العمل**

**استخدم اي برنامج قارئ لألكواد لمشاهدة فيديو تطبيق ورقة العمل**

<span id="page-8-0"></span>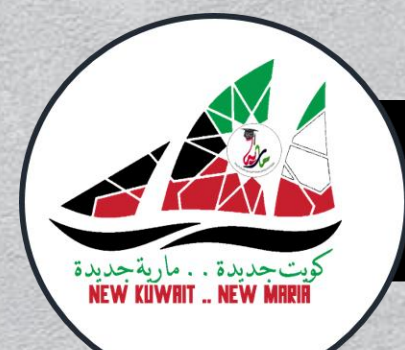

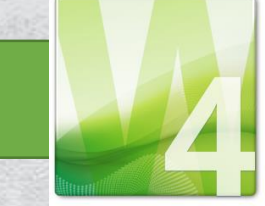

**الصف العاشر**

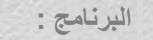

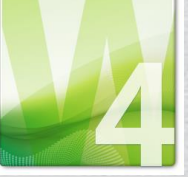

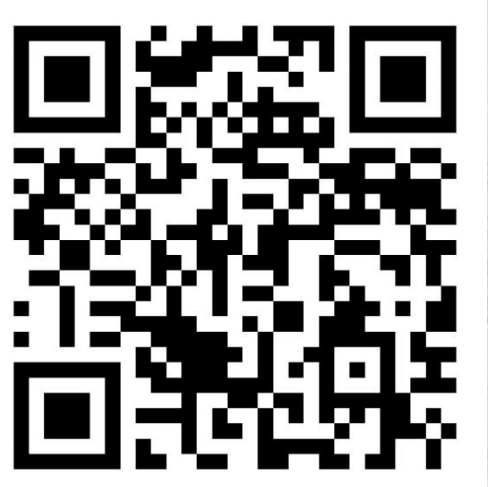

**عنوان الدرس :**

**رابعاا: الطبقات الطبقات Layers ) ورقة عمل 9 (**

**باركود تطبيق ورقة العمل**

**[اضغط هنا](https://youtu.be/eD4YIvlmvV4) رابط تطبيق ورقة العمل**

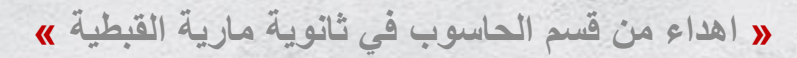

<span id="page-9-0"></span>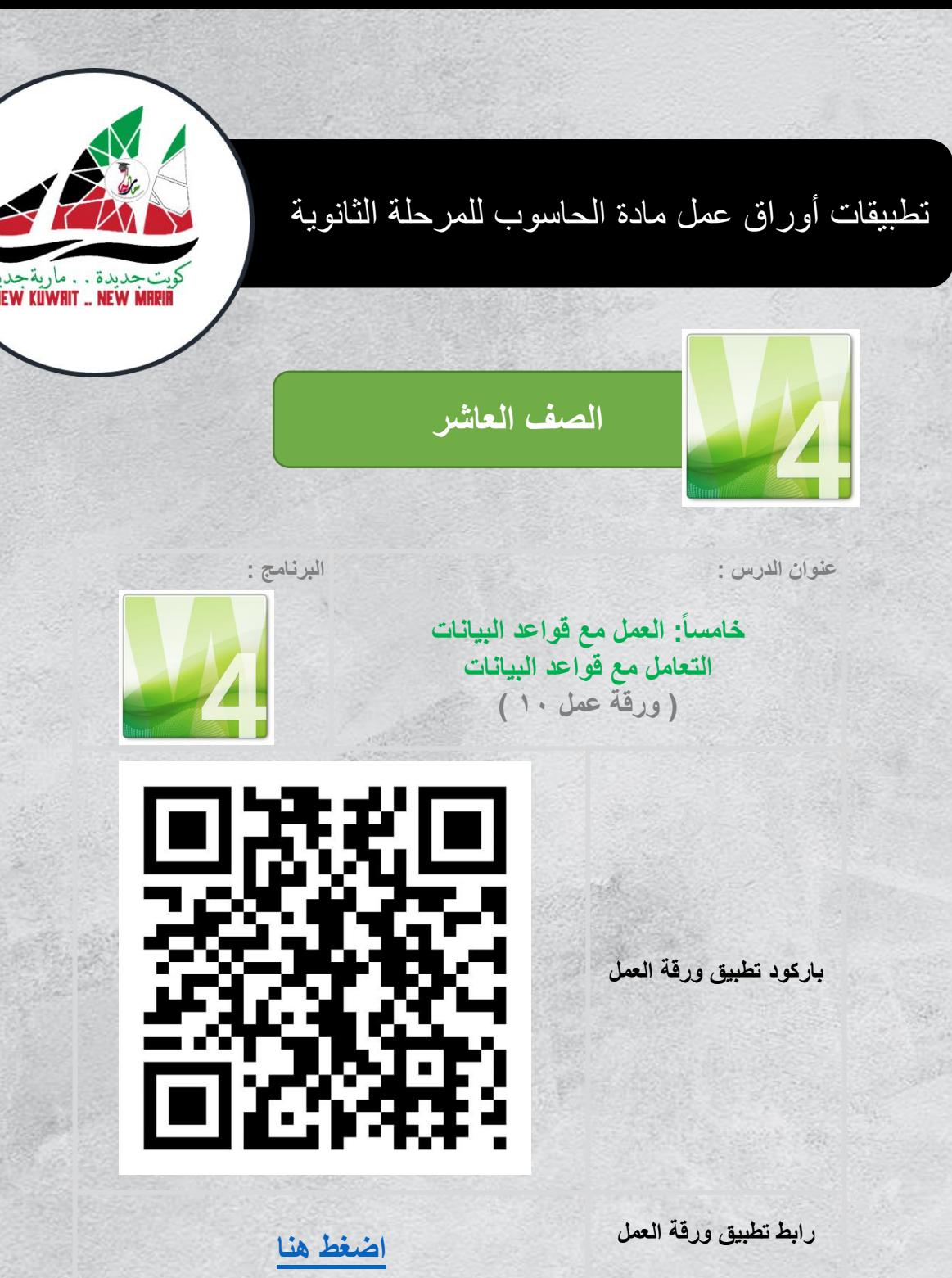

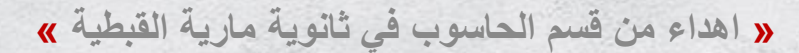

<span id="page-10-0"></span>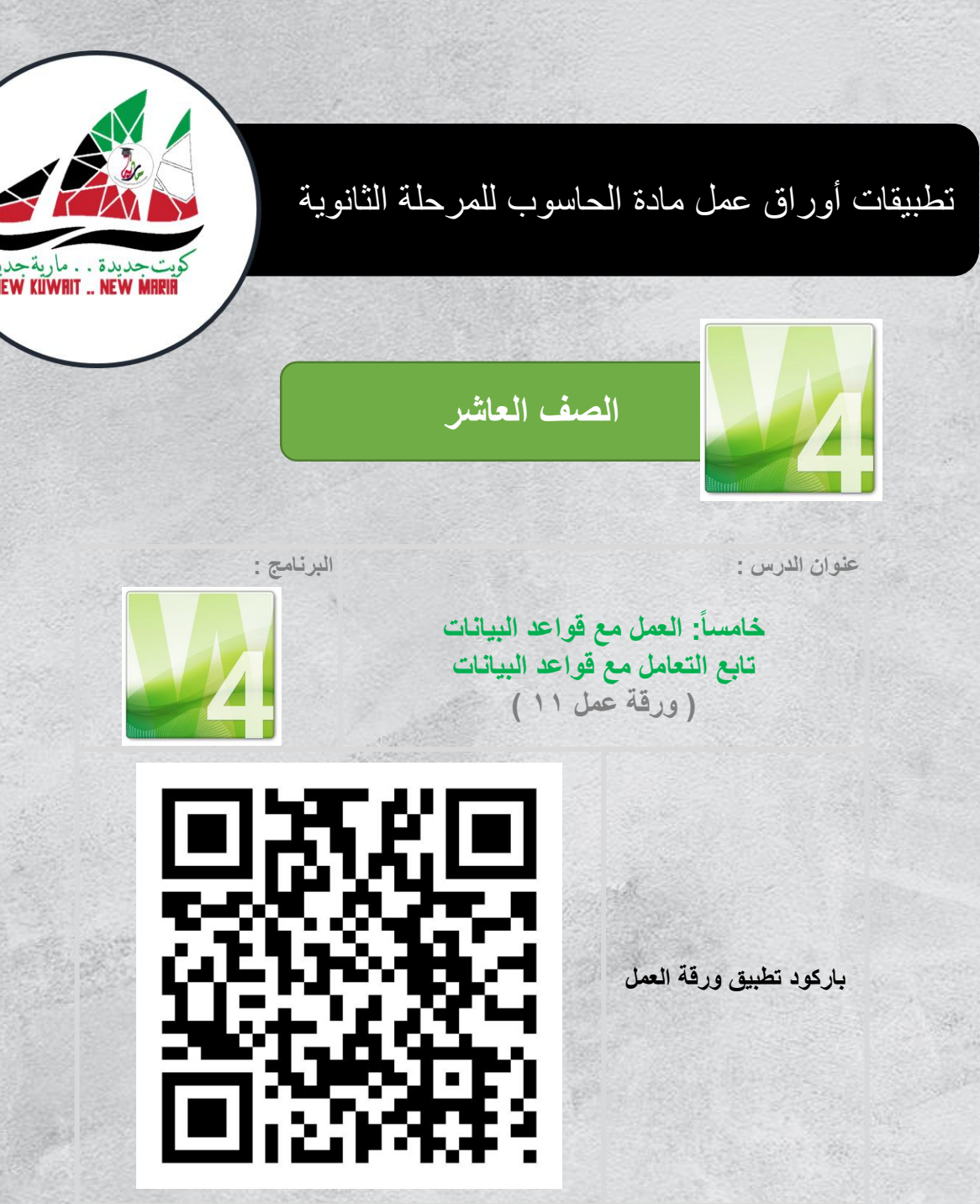

**[اضغط هنا](https://youtu.be/oiQCfCd5zO8) رابط تطبيق ورقة العمل**

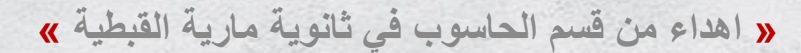

<span id="page-11-0"></span>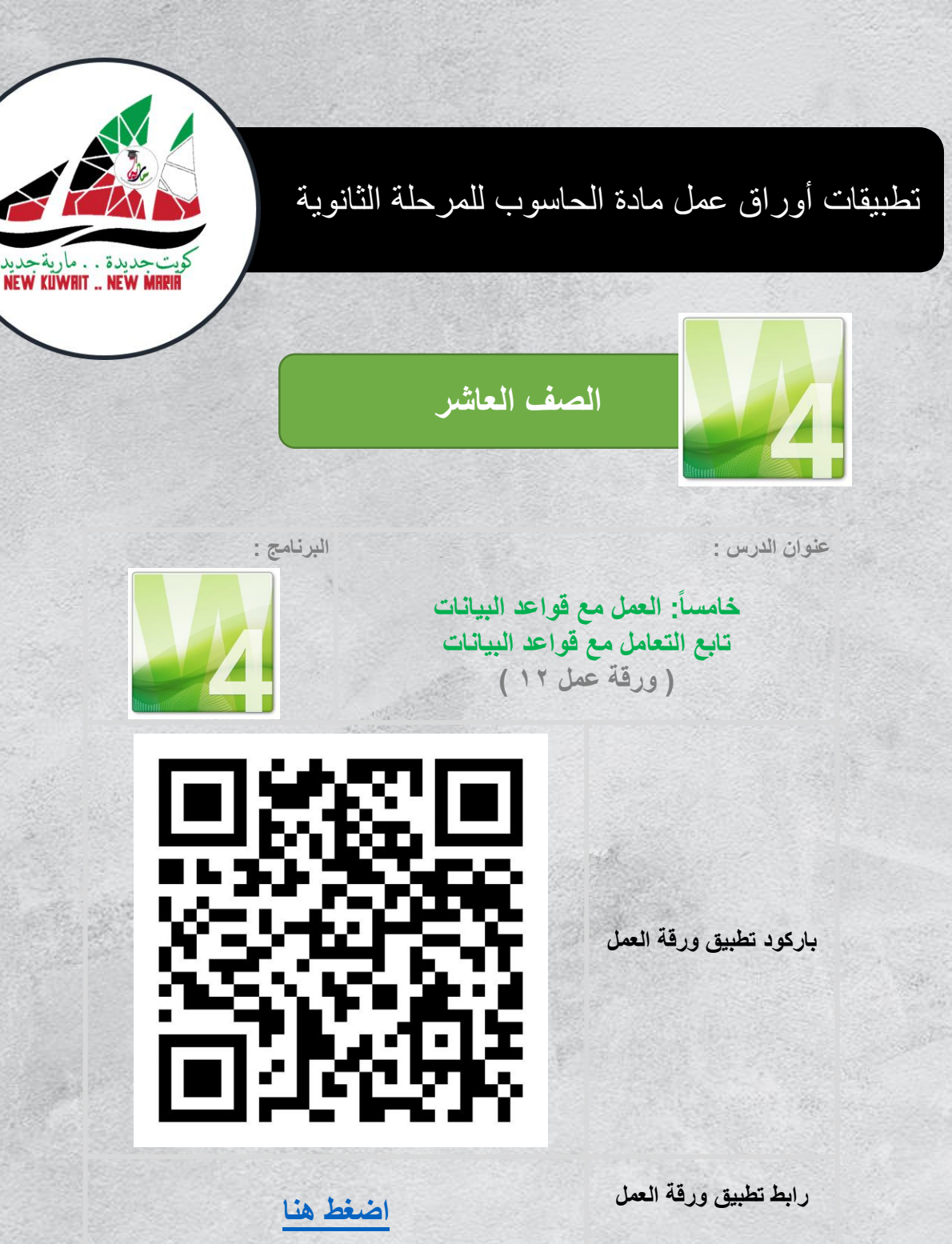

**استخدم اي برنامج قارئ لألكواد لمشاهدة فيديو تطبيق ورقة العمل**

<span id="page-12-0"></span>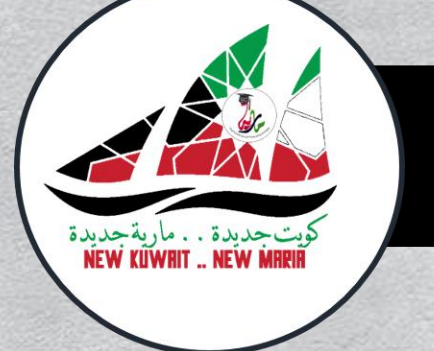

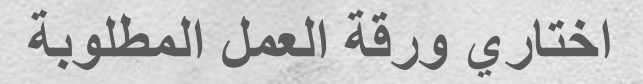

**الصف الحادي عشر**

**[ورقة عمل 2](#page-13-0) [ورقة عمل 3](#page-14-0) [ورقة عمل 4](#page-15-0)**  $\overline{c}$ 

**[ورقة عمل 5](#page-16-0) [ورقة عمل 7](#page-17-0) [ورقة عمل 8](#page-18-0)**  $\overline{a}$ 

**[ورقة عمل 9](#page-19-0) [ورقة عمل 10](#page-20-0) [ورقة عمل 11](#page-21-0)**  $\mathcal{L}$ 

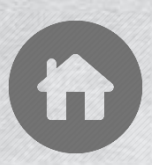

<span id="page-13-0"></span>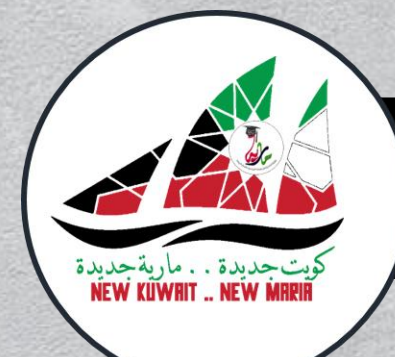

**الصف الحادي عشر**

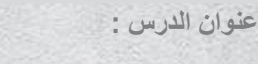

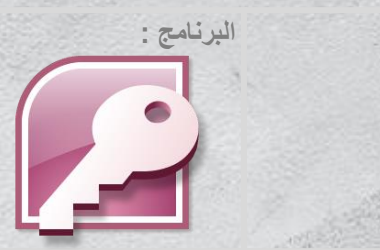

**أولا: النماذج إنشاء النماذج المنضمة )ورقة عمل 2(**

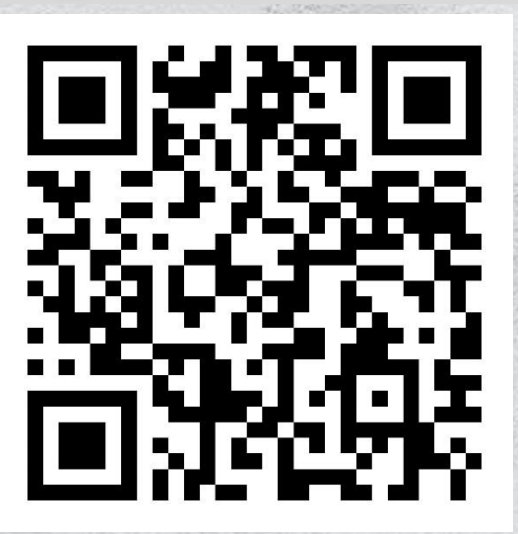

**باركود تطبيق ورقة العمل**

**استخدم اي برنامج قارئ لألكواد لمشاهدة فيديو تطبيق ورقة العمل**

**[اضغط هنا](https://youtu.be/aU4fzac9F6I) رابط تطبيق ورقة العمل**

<span id="page-14-0"></span>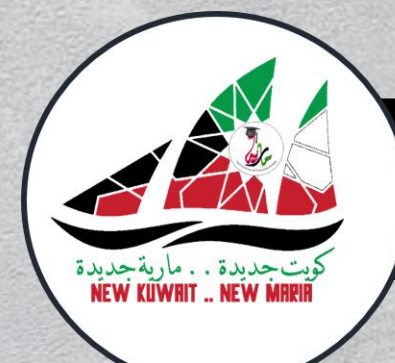

**الصف الحادي عشر**

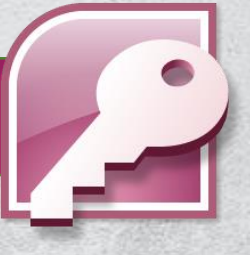

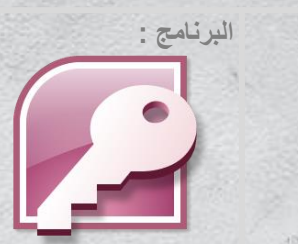

**عنوان الدرس :**

**أولا: النماذج تابع: إنشاء النماذج المنضمة ) ورقة عمل 3 (**

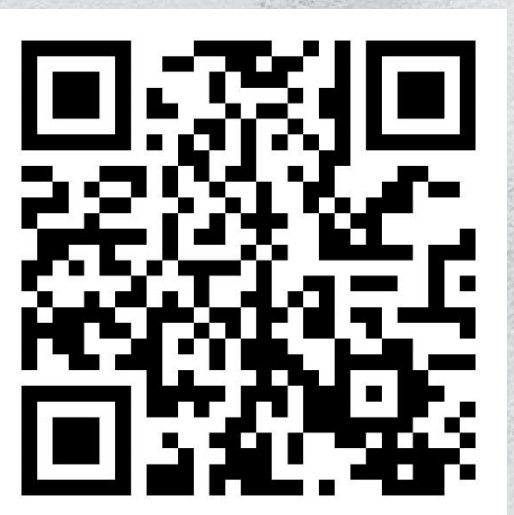

**باركود تطبيق ورقة العمل**

**[اضغط هنا](https://youtu.be/wfVhUGMssMU) رابط تطبيق ورقة العمل**

**استخدم اي برنامج قارئ لألكواد لمشاهدة فيديو تطبيق ورقة العمل**

<span id="page-15-0"></span>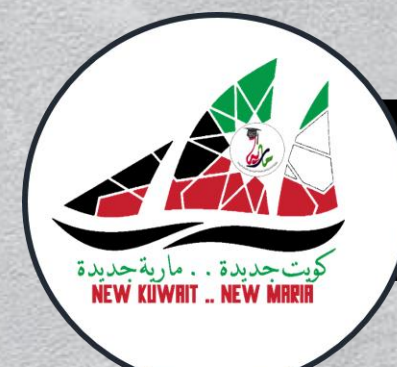

**الصف الحادي عشر**

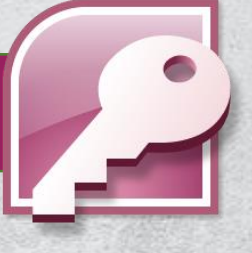

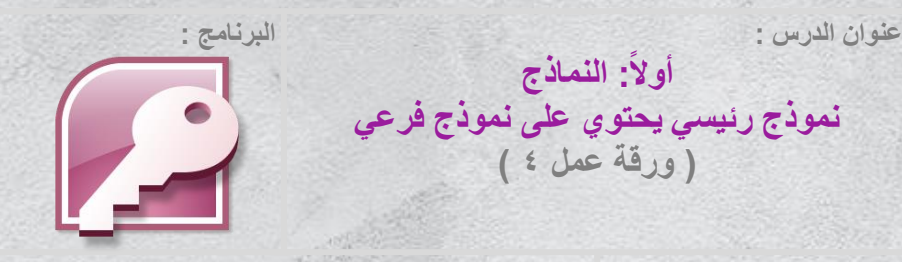

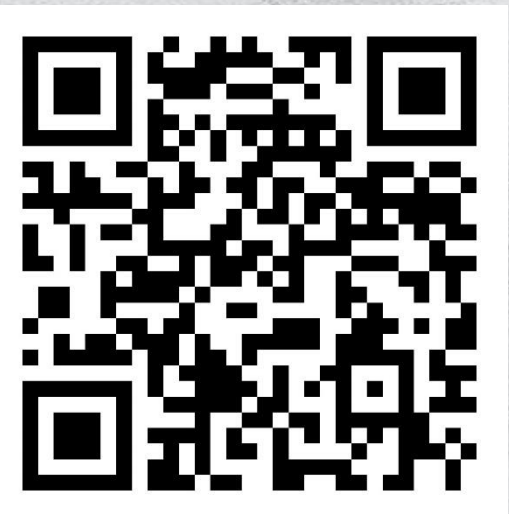

**باركود تطبيق ورقة العمل**

**[اضغط هنا](https://youtu.be/p0UyAFXSveA) رابط تطبيق ورقة العمل**

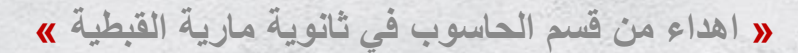

<span id="page-16-0"></span>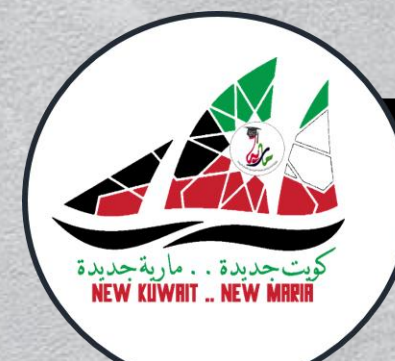

**الصف الحادي عشر**

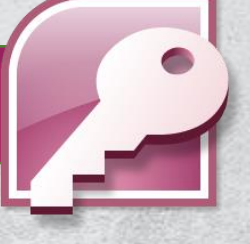

**عنوان الدرس :**

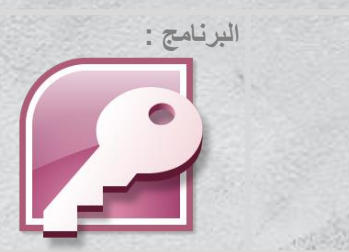

**أولا: النماذج التعامل مع النموذج**

**) ورقة عمل 5 (**

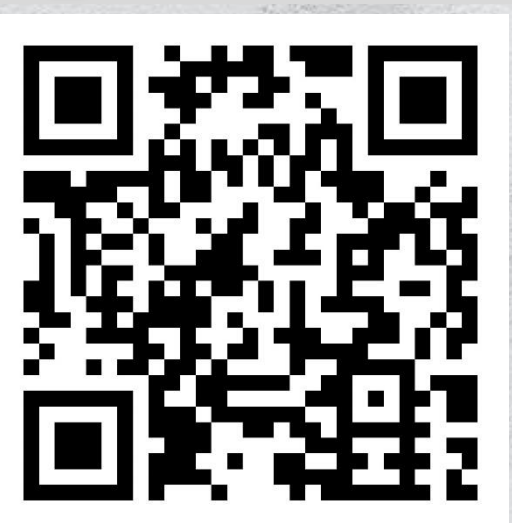

**باركود تطبيق ورقة العمل**

**[اضغط هنا](https://youtu.be/R9syBeribAU) رابط تطبيق ورقة العمل**

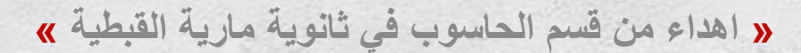

<span id="page-17-0"></span>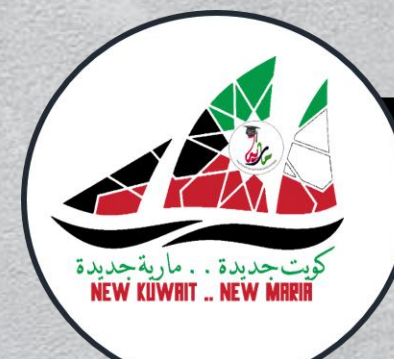

**الصف الحادي عشر**

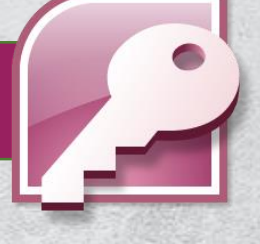

**عنوان الدرس :**

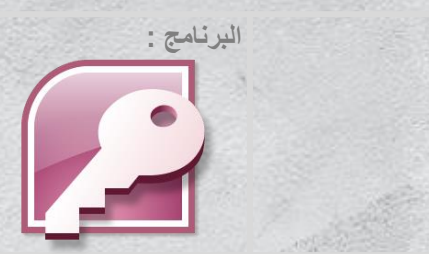

**ثانياا: التقارير إنشاء التقارير ) ورقة عمل 7 (**

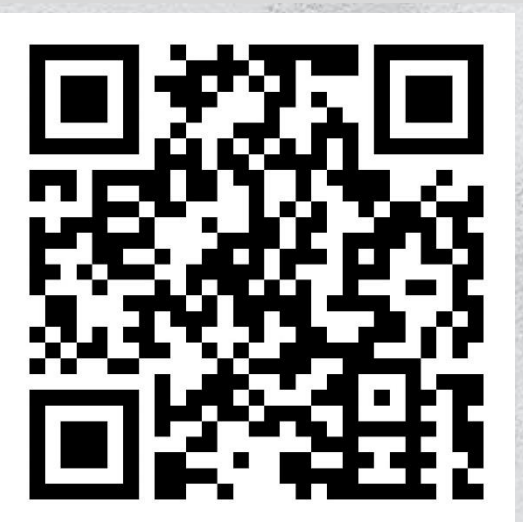

**باركود تطبيق ورقة العمل**

**[اضغط هنا](https://youtu.be/ohx4qO1X4MY) رابط تطبيق ورقة العمل**

**استخدم اي برنامج قارئ لألكواد لمشاهدة فيديو تطبيق ورقة العمل**

<span id="page-18-0"></span>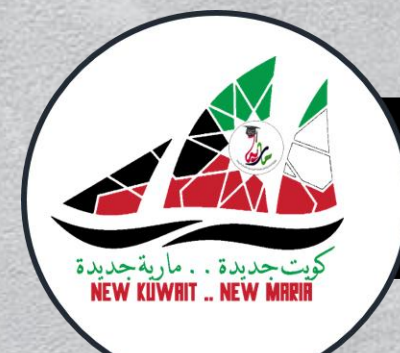

**الصف الحادي عشر**

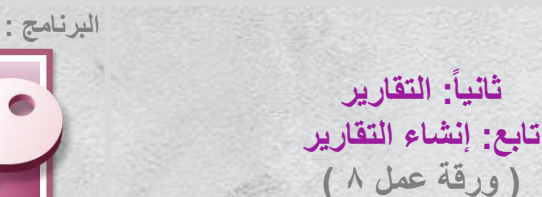

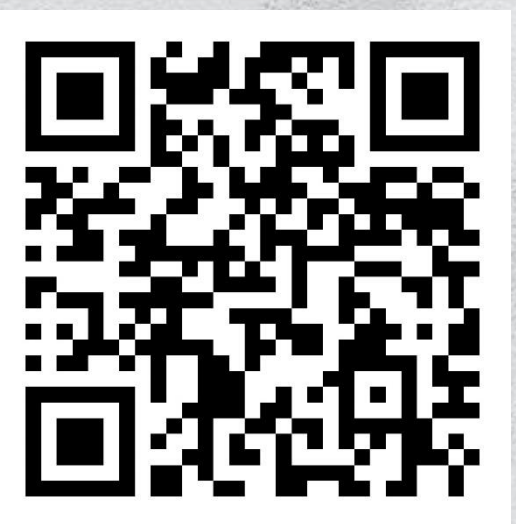

**باركود تطبيق ورقة العمل**

**عنوان الدرس :**

**استخدم اي برنامج قارئ لألكواد لمشاهدة فيديو تطبيق ورقة العمل**

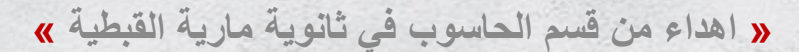

<span id="page-19-0"></span>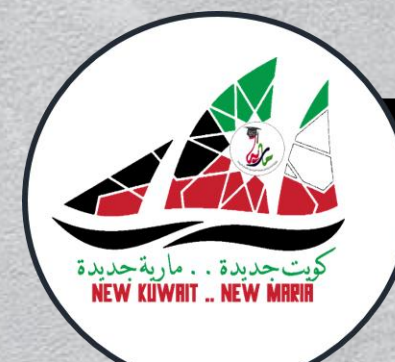

**الصف الحادي عشر**

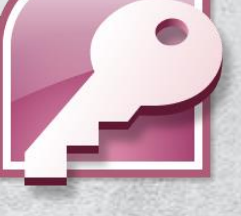

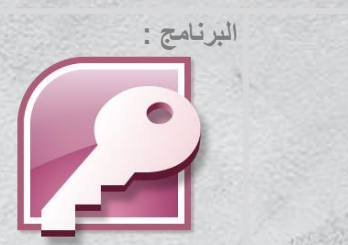

**عنوان الدرس :**

**ثانياا: التقارير تعديل تصميم التقرير ) ورقة عمل 9 (**

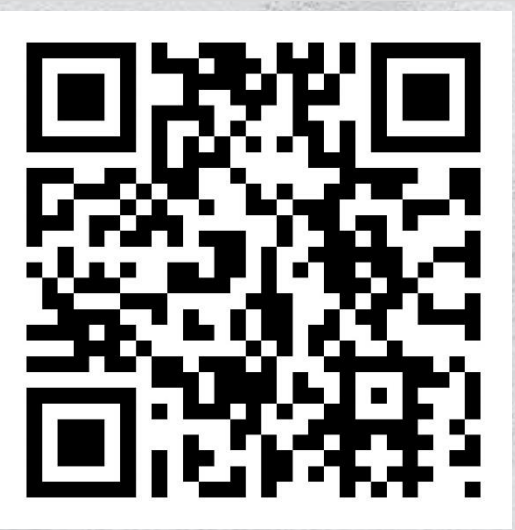

**باركود تطبيق ورقة العمل**

**استخدم اي برنامج قارئ لألكواد لمشاهدة فيديو تطبيق ورقة العمل**

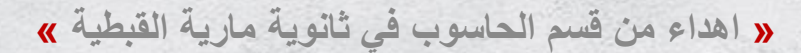

<span id="page-20-0"></span>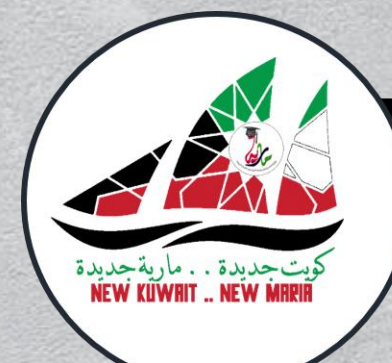

**الصف الحادي عشر**

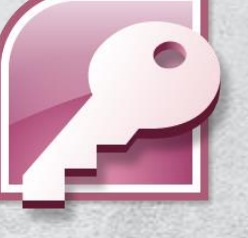

**عنوان الدرس :**

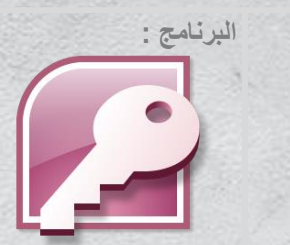

**ثالثاا: واجهة التطبيق إعداد واجهة التطبيق ) ورقة عمل 10 (**

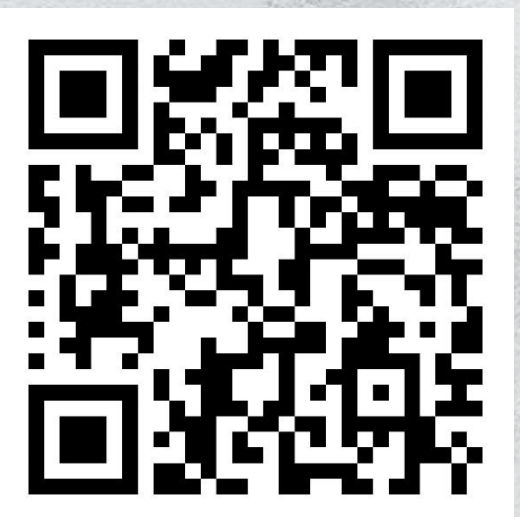

**باركود تطبيق ورقة العمل**

**استخدم اي برنامج قارئ لألكواد لمشاهدة فيديو تطبيق ورقة العمل**

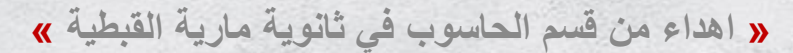

<span id="page-21-0"></span>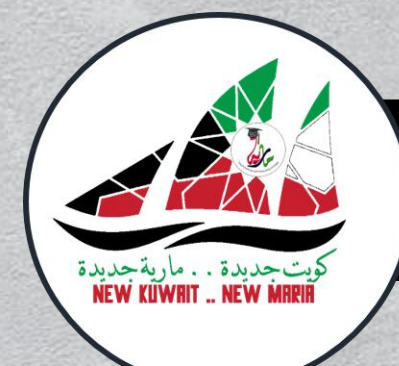

**الصف الحادي عشر**

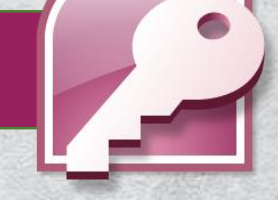

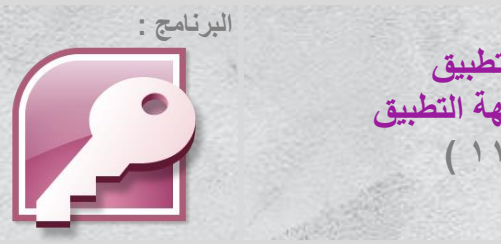

**عنوان الدرس : ثالثاا: واجهة التطبيق إضافة عناصر لواجهة التطبيق ) ورقة عمل 11 (**

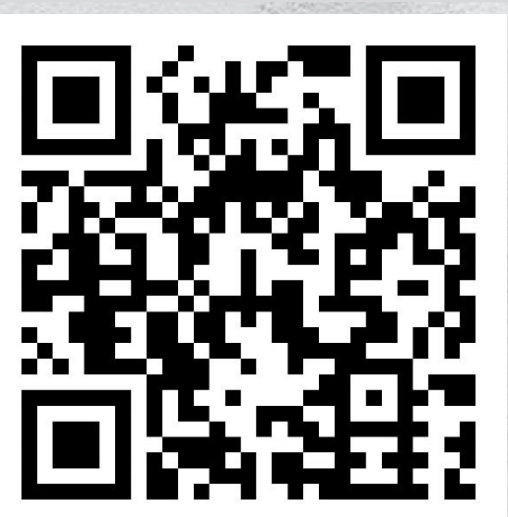

**باركود تطبيق ورقة العمل**

**[اضغط هنا](https://youtu.be/2oFCEOF-L2U) رابط تطبيق ورقة العمل**

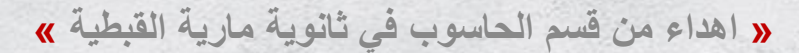

<span id="page-22-0"></span>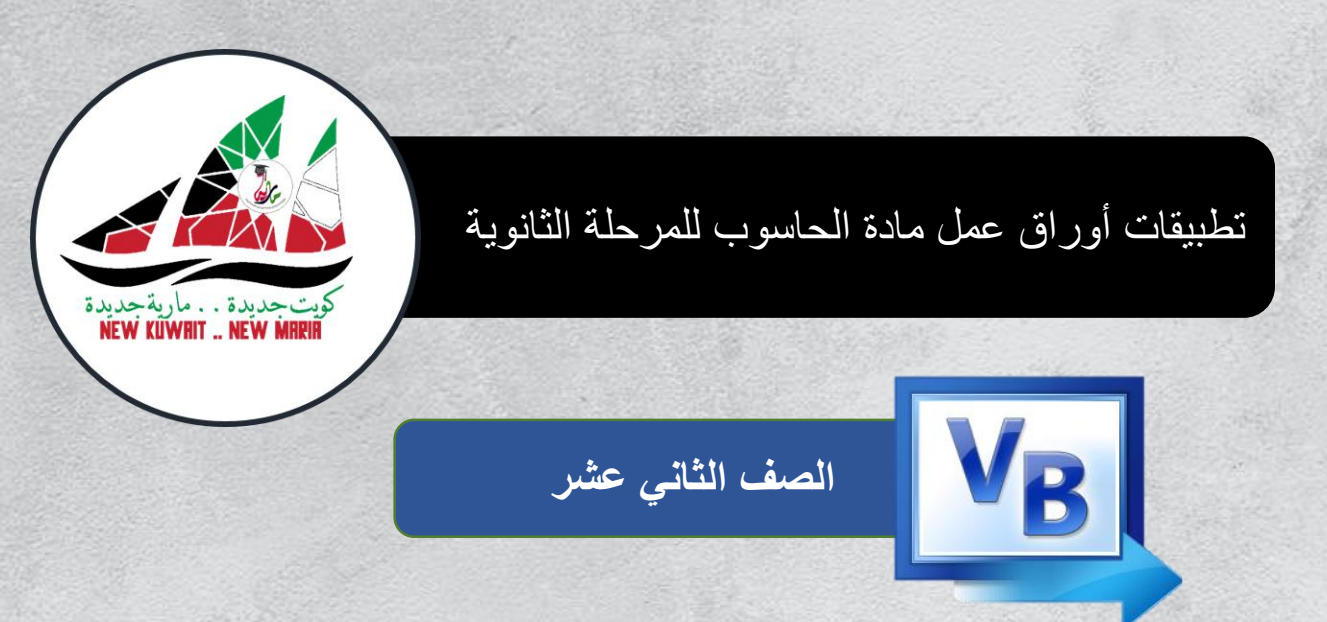

# **اختاري ورقة العمل المطلوبة**

**[ورقة عمل 1](#page-23-0) [ورقة عمل 2](#page-24-0) [ورقة عمل 3](#page-25-0)**  $v_B$ 

**[ورقة عمل 4](#page-26-0) [ورقة عمل 5](#page-27-0) [ورقة عمل 6](#page-28-0)**  $\sqrt{\frac{V_B}{R}}$ 

**[ورقة عمل 7](#page-29-0) [ورقة عمل 8](#page-30-0) [ورقة عمل 9](#page-31-0)**  $v_B$ 

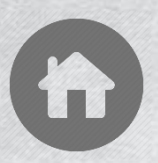

<span id="page-23-0"></span>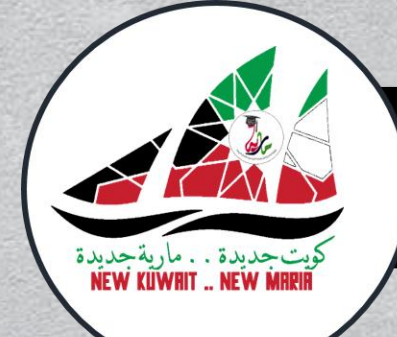

**الصف الثاني عشر**

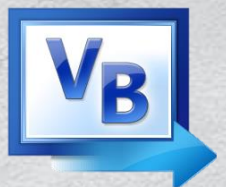

**البرنامج :**

**الباب األول : التكرار الفصل األول : التكرار المحدد )ورقة عمل 1(**

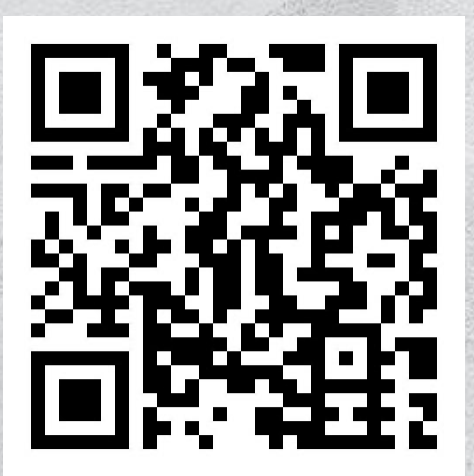

**باركود تطبيق ورقة العمل**

**عنوان الدرس :**

**[اضغط هنا](https://youtu.be/_fRV0_49a2A) رابط تطبيق ورقة العمل**

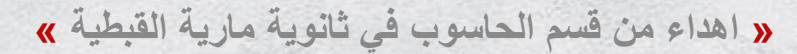

<span id="page-24-0"></span>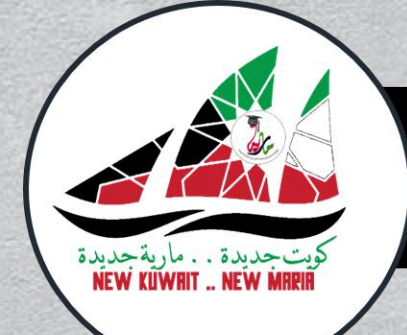

**الصف الثاني عشر**

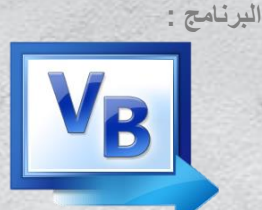

**الباب الثاني : أدوات التحكم الفصل األول : صناديق البيانات )ورقة عمل 2(**

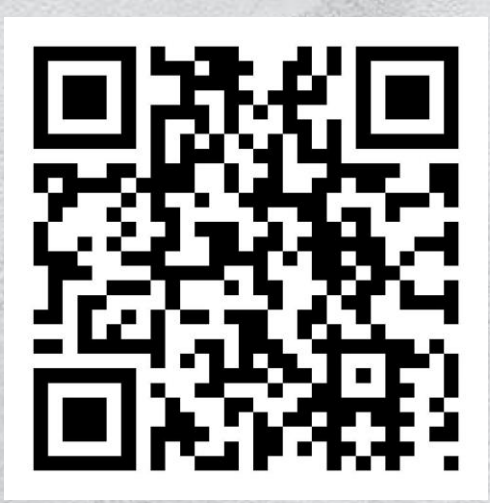

**باركود تطبيق ورقة العمل**

**عنوان الدرس :**

**[اضغط هنا](https://youtu.be/CCjnVwrJHA0) رابط تطبيق ورقة العمل**

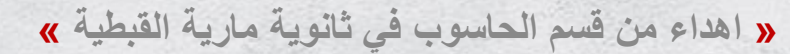

<span id="page-25-0"></span>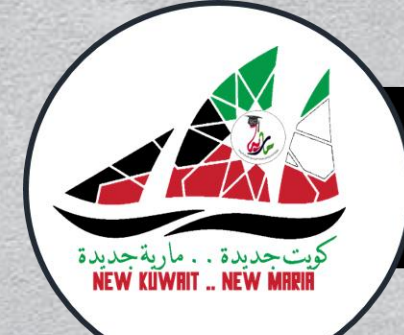

**الصف الثاني عشر**

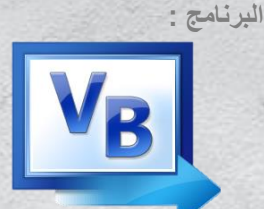

**الباب الثاني : أدوات التحكم الفصل األول : صناديق البيانات )ورقة عمل 3(**

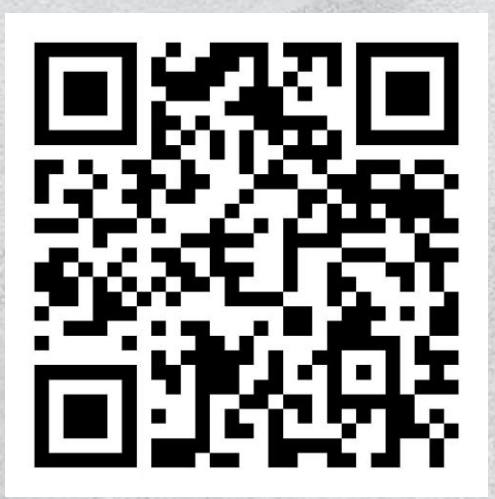

**باركود تطبيق ورقة العمل**

**عنوان الدرس :**

**[اضغط هنا](https://youtu.be/uCzGwjgKYDU) رابط تطبيق ورقة العمل**

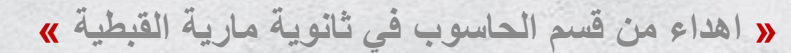

<span id="page-26-0"></span>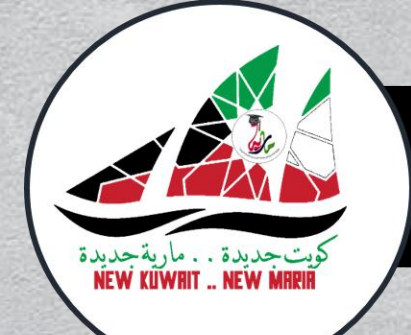

**الصف الثاني عشر**

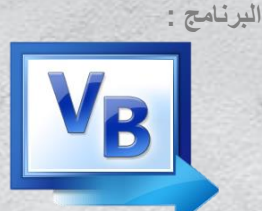

**الباب الثاني : أدوات التحكم الفصل الثاني : أدوات الخيارات )ورقة عمل 4(**

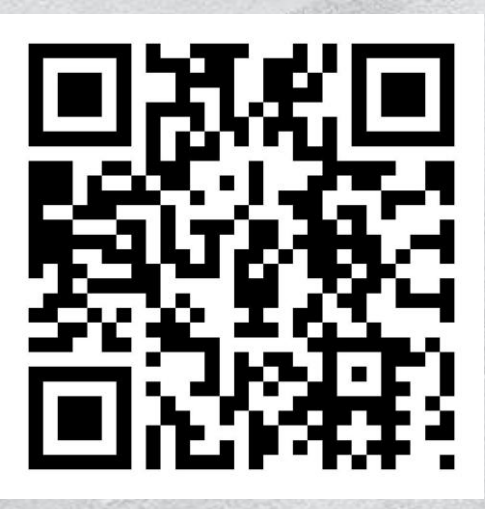

**باركود تطبيق ورقة العمل**

**عنوان الدرس :**

**[اضغط هنا](https://youtu.be/_ea1Sc6oC7s) رابط تطبيق ورقة العمل**

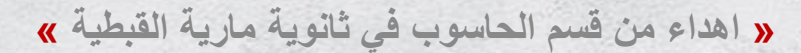

<span id="page-27-0"></span>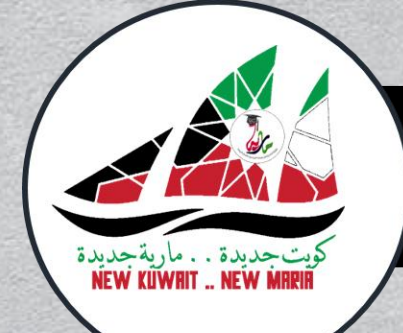

**الصف الثاني عشر**

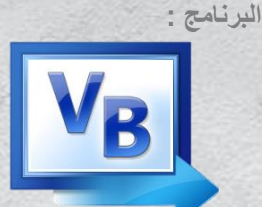

**الباب الثاني : أدوات التحكم الفصل الثاني : أدوات الخيارات )ورقة عمل 5(**

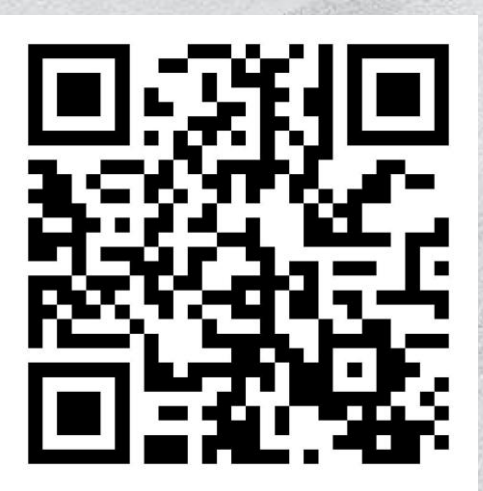

**باركود تطبيق ورقة العمل**

**عنوان الدرس :**

**[اضغط هنا](https://youtu.be/tQ05eUZzyZg) رابط تطبيق ورقة العمل**

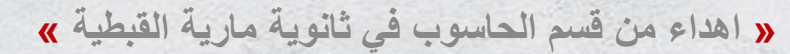

<span id="page-28-0"></span>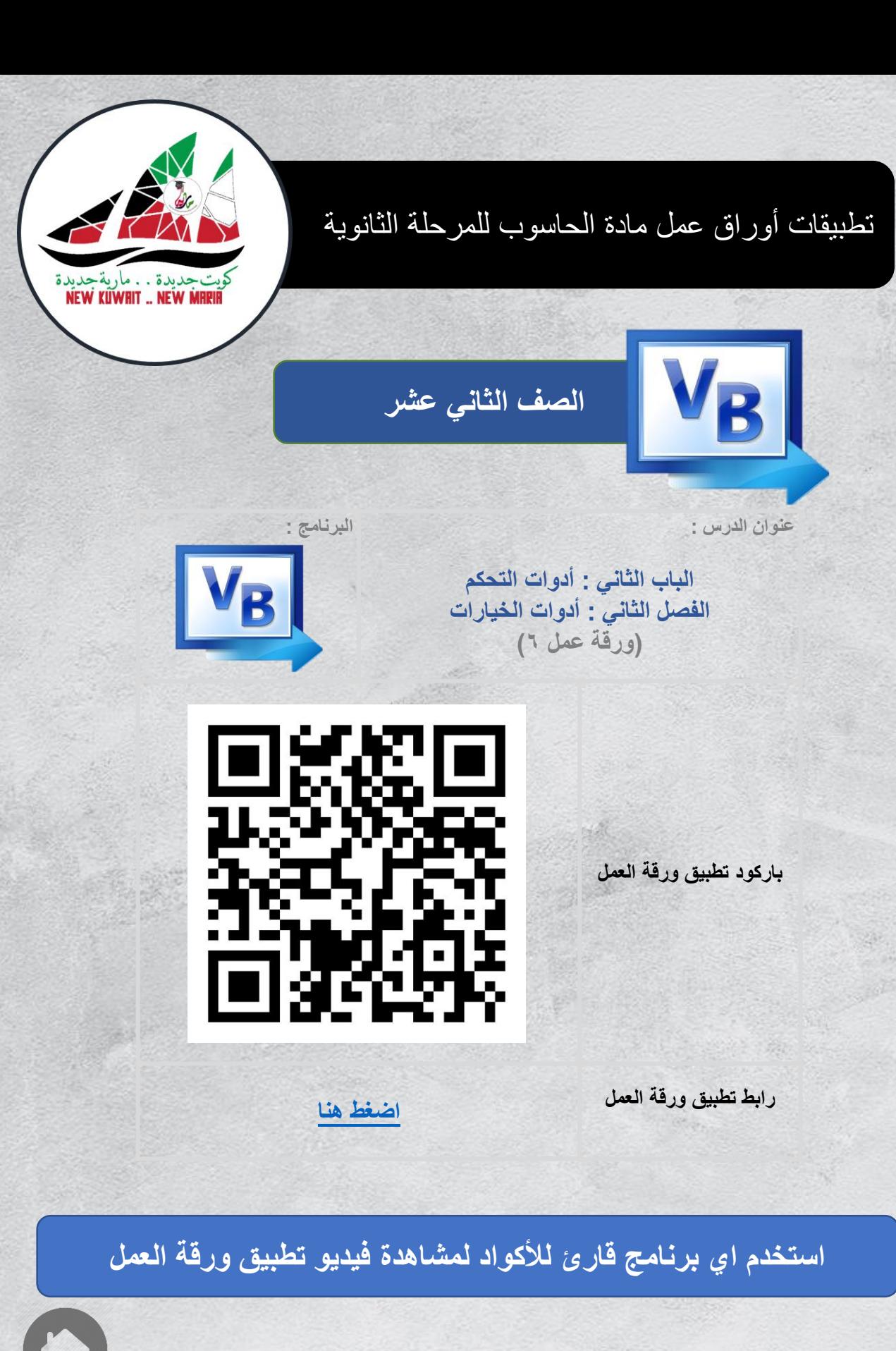

<span id="page-29-0"></span>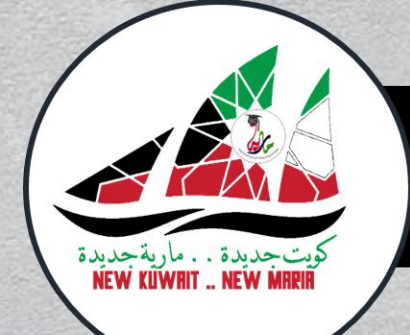

**الصف الثاني عشر**

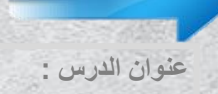

**البرنامج :**

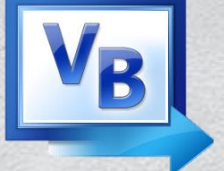

**الباب الثالث : التعامل مع قواعد البيانات الفصل األول : التصال بقواعد البيانات )ورقة عمل 7(**

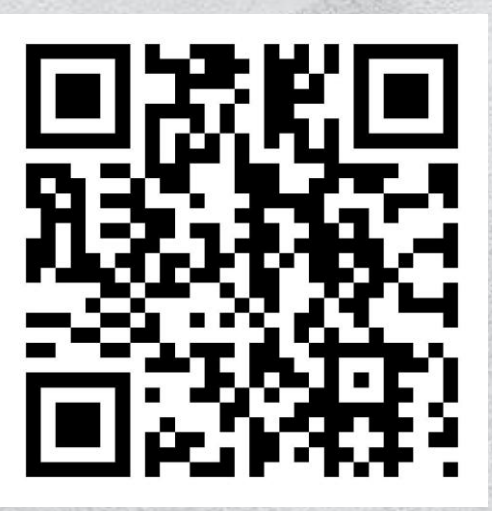

**باركود تطبيق ورقة العمل**

**[اضغط هنا](https://youtu.be/eGba37S7tTE) رابط تطبيق ورقة العمل**

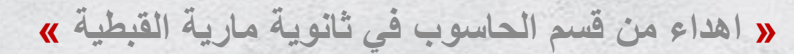

<span id="page-30-0"></span>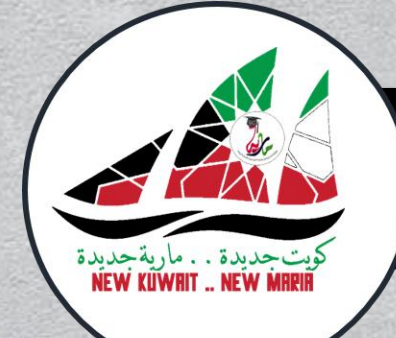

**الصف الثاني عشر**

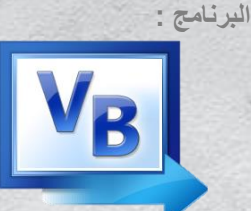

**الباب الثالث : التعامل مع قواعد البيانات الفصل الثاني : عرض البيانات )ورقة عمل 8(**

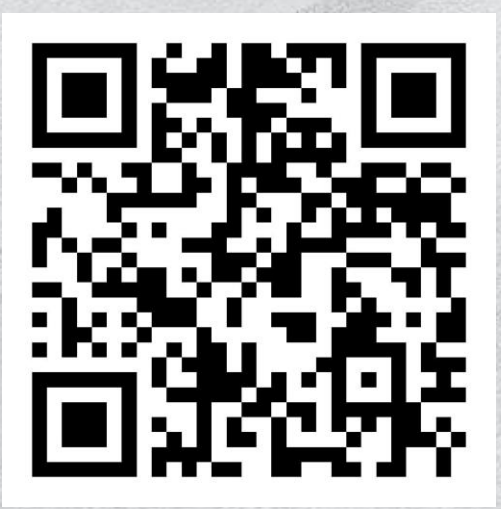

**باركود تطبيق ورقة العمل**

**عنوان الدرس :**

**[اضغط هنا](https://youtu.be/64PJjeCaf6Y) رابط تطبيق ورقة العمل**

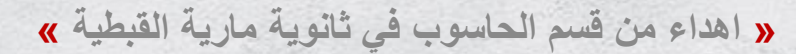

<span id="page-31-0"></span>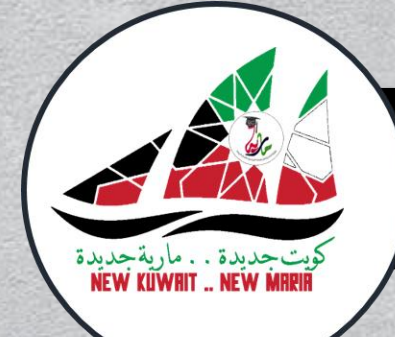

**الصف الثاني عشر**

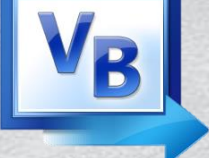

**البرنامج :**

**الباب الثالث : التعامل مع قواعد البيانات الفصل الثاني : عرض البيانات )ورقة عمل 9(**

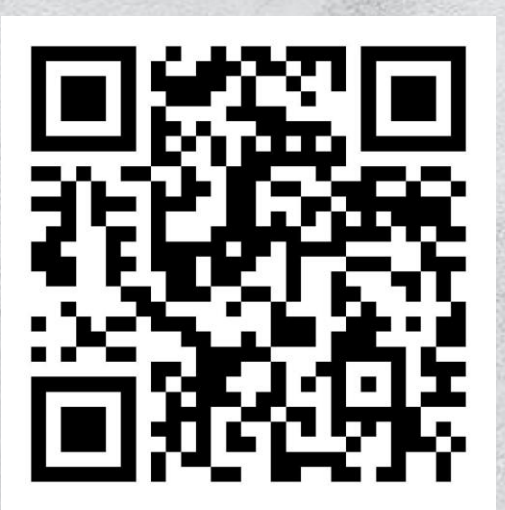

**باركود تطبيق ورقة العمل**

**عنوان الدرس :**

**[اضغط هنا](https://youtu.be/zkNylcgp65g) رابط تطبيق ورقة العمل**

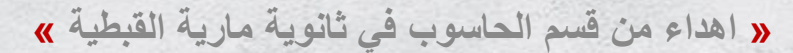